# CUCM Common Problemen op UCS Platform: Core, hoge CPU, I/O, beheerstatus

## Inhoud

Inleiding Scenario 1: Gebruik van hoge CPU's door een probleem met een I/O-oplossing Symptomen Verifiëren Uitvoer van monster **Oplossing** Scenario 2: CUCM-herstart periodiek Symptomen Verifiëren Cisco Integrated Management Controller (CIMC) uitvoer **Oplossing** Scenario 3: CUCM-rampen Symptomen Verifiëren **Werken** Scenario 4: CUCM Hangs Symptomen Verifiëren **Werken** scenario 5: CUCM is in alleen-lezen modus Symptomen Verifiëren **Oplossing** Hoe u UCS-logs kunt verzamelen Hoe worden CIMC-logs verzameld: Technologie weergeven Hoe ESXI-bestanden te verzamelen: Systeemlogboeken CIMC CLI-uitgang CIMC GUI-uitvoer

## Inleiding

Dit document beschrijft hoe u vijf gebruikelijke probleemscenario's kunt oplossen die u met Cisco Unified Communications Manager (CUCM) op het Unified Computing System (UCS)-platform hebt ontmoet.

- Scenario 1: Gebruik van hoge CPU's door een probleem met een I/O-oplossing
- Scenario 2: CUCM-herstart periodiek
- Scenario 3: CUCM-rampen
- Scenario 4: CUCM Hangs

• scenario 5: CUCM is in alleen-lezen modus

Een aantal gemeenschappelijke oorzaken zijn:

- FOUT bij vaste schijf
- Redundant Array of Independent Disks (RAID)-controller
- defect Battery Backup Unit (BBU)

## Scenario 1: Gebruik van hoge CPU's door een probleem met een I/O-oplossing

### Symptomen

Cisco Call Manager (CCM) en Computer Telephony Integration (CTI) services start opnieuw vanwege de CCM CTI-kern.

### Verifiëren

#### CUCM-sporen

Gebruik deze CLI-opdrachten om CUCM-sporen te verzamelen:

- proces weergeven met de meeste cpu
- status tonen
- utils core actieve lijst
- Tot kernanalyse van de uitvoer <laatste, laatste twee uitvoer>

Controleer deze RTMT-logbestanden (Real-Time Monitoring Tool):

- Gedetailleerde CCM
- Gedetailleerde CTI
- Real-time Information Server (RIS) Data Collector PerfMonLogs
- Toepassingslogboeken voor gebeurtenissen
- Systeemlogboeken in het venster

### Uitvoer van monster

Hier is een voorbeelduitvoer:

admin:utils core active list Size Date Core File Name =============================================== 355732 KB 2014-X-X 11:27:29 core.XXX.X.ccm.XXXX 110164 KB 2014-X-X 11:27:25 core.XXX.X.CTIManager.XXXX admin:util core analyze output ==================================== CCM service backtrace

=================================== #0 0x00df6206 in raise () from /lib/libc.so.6

```
#1 0x00df7bd1 in abort () from /lib/libc.so.6
#2 0x084349cb in IntentionalAbort (reason=0xb0222f8 "CallManager unable to process
signals. This may be due to CPU or blocked function. Attempting to restart
CallManager.") at ProcessCMProcMon.cpp:80
#3 0x08434a8c in CMProcMon::monitorThread () at ProcessCMProcMon.cpp:530
#4 0x00a8fca7 in ACE_OS_Thread_Adapter::invoke (this=0xb2b04270) at OS_Thread_
Adapter.cpp:94
#5 0x00a45541 in ace_thread_adapter (args=0xb2b04270) at Base_Thread_Adapter.cpp:137
#6 0x004aa6e1 in start_thread () from /lib/libpthread.so.0
#7 0x00ea2d3e in clone () from /lib/libc.so.6
====================================
====================================
CTI Manager backtrace
===================================
#0 0x00b3e206 in raise () from /lib/libc.so.6
#1 0x00b3fbd1 in abort () from /lib/libc.so.6
#2 0x08497b11 in IntentionalAbort (reason=0x86fe488 "SDL Router Services declared
dead. This may be due to high CPU usage or blocked function. Attempting to restart
CTIManager.") at ProcessCTIProcMon.cpp:65
#3 0x08497c2c in CMProcMon::verifySdlTimerServices () at ProcessCTIProcMon.cpp:573
#4 0x084988d8 in CMProcMon::callManagerMonitorThread (cmProcMon=0x93c9638) at Process
CTIProcMon.cpp:330
#5 0x007bdca7 in ACE_OS_Thread_Adapter::invoke (this=0x992d710) at OS_Thread_
Adapter.cpp:94
#6 0x00773541 in ace_thread_adapter (args=0x992d710) at Base_Thread_Adapter.cpp:137
#7 0x0025d6e1 in start_thread () from /lib/libpthread.so.0
#8 0x00bead3e in clone () from /lib/li
====================================
```
Van de RIS Data Collector PerfMonLogs, kunt u hoge disk I/O zien tijdens de kerntijd.

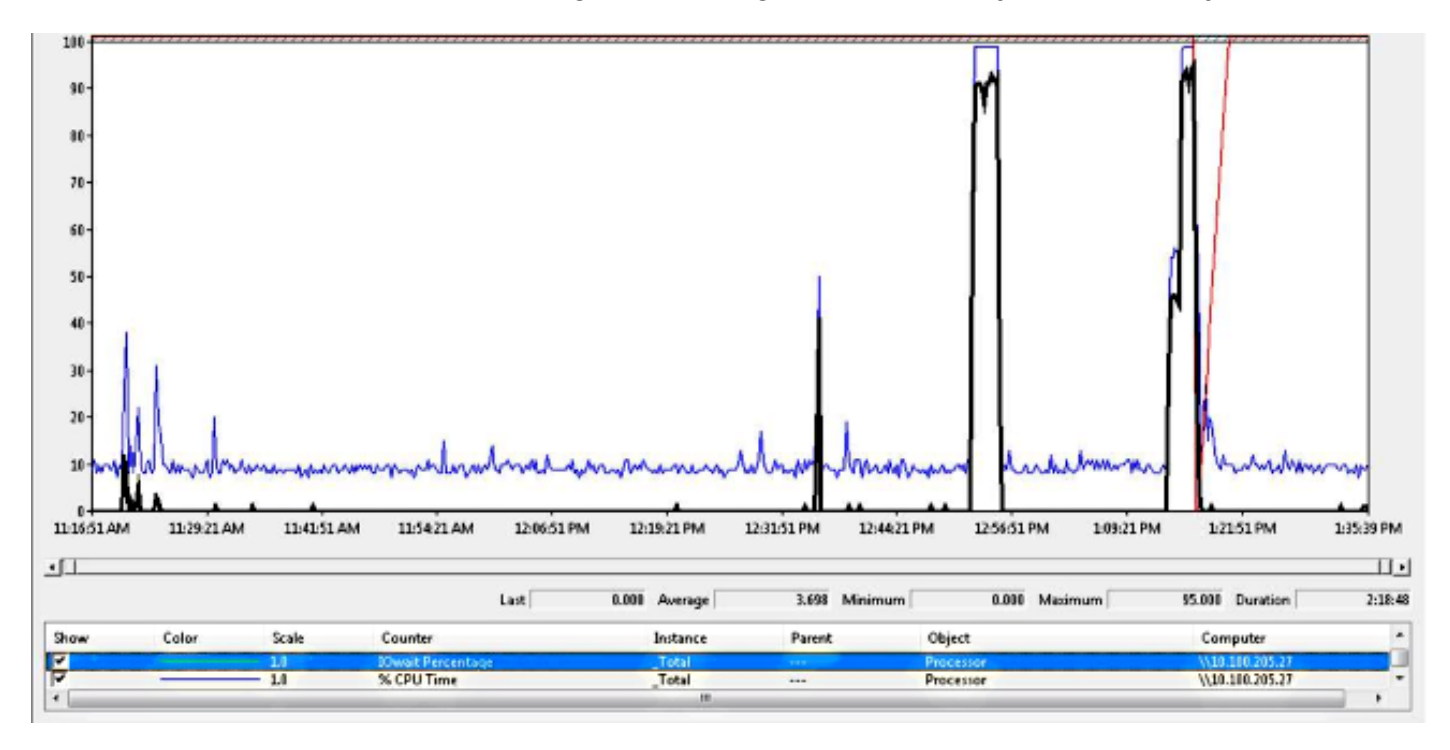

De backtrace komt overeen met Cisco bug-ID [CSCua79544:](https://tools.cisco.com/bugsearch/bug/CSCua79544) Frequente CCM-procescores dankzij vaste schijf I/O. Dit bug beschrijft een hardwareprobleem en legt uit hoe u het probleem verder kunt isoleren.

#### Rapportage van bestand I/O inschakelen (FIOR):

Gebruik deze opdrachten om FIOR in te schakelen:

utils fior start utils fior enable

Wacht vervolgens tot het volgende voorkomt. Hier is de CLI-opdracht om de uitvoer te verzamelen: activelogplatform/io-stats voor bestanden. Typ deze opdrachten om FIOR uit te schakelen:

utils fior stop utils fior disable Hier is een voorbeeld van FIOR loguitvoer:

kern 4 kernel: fio\_syscall\_table address set to c0626500 based on user input kern 4 kernel: fiostats: address of do\_execve set to c048129a kern 6 kernel: File IO statistics module version 0.99.1 loaded. kern 6 kernel: file reads > 265000 and writes > 51200 will be logged kern 4 kernel: fiostats: enabled. kern 4 kernel: fiostats[25487] started.

## **Oplossing**

I/O WAIT is meestal een probleem met het UCS-platform en de opslag ervan.

Het UCS-logbestand is vereist om de locatie van de oorzaak te isoleren. Raadpleeg het gedeelte How to Collect UCS Logs voor instructies om de sporen te verzamelen.

## Scenario 2: CUCM-herstart periodiek

### Symptomen

Herstart van CUCM als gevolg van een ESXI-crash, maar het onderliggende probleem is dat de UCS-machine de stroom verliest.

### Verifiëren

Controleer deze CUCM-sporen:

- Cisco RIS-gegevensverzamelaar PerfMonLog
- Event viewer toepassingslogboek
- Event Viewer systeemlogboek
- Gedetailleerde CCM

Er is niets relevant in de CUCM-sporen. De CUCM stopt voor het incident en na een normale herstart van de service. Dit heft CUCM op en geeft aan dat de oorzaak elders ligt.

Het UCS Platform waar CUCM actief is heeft het probleem. Het UCS Platform heeft veel virtuele machines (VM)-exemplaren die erop draaien. Als een VM een fout tegenkomt, dan wordt deze in de UCS-logbestanden gezien.

Het UCS-logbestand is vereist om de locatie van de oorzaak te isoleren. Raadpleeg het gedeelte How to Collect UCS Logs voor informatie over het verzamelen van de sporen.

## Cisco Integrated Management Controller (CIMC) uitvoer

Hier is een voorbeelduitvoer:

```
5:2014 May 11 13:10:48:BMC:kernel:-:<5>[lpc_reset_isr_handler]:79:LPC Reset ISR ->
ResetState: 1
5:2014 May 11 13:10:48:BMC:kernel:-:<5>drivers/bmc/usb/usb1.1/se_pilot2_udc_usb1_1.c:
2288:USB FS: VDD Power WAKEUP- Power Good = OFF
5:2014 May 11 13:10:48:BMC:kernel:-:<5>[se_pilot2_wakeup_interrupt]:2561:USB HS:
VDD Power = OFF
5:2014 May 11 13:10:48:BMC:BIOSReader:1176: BIOSReader.c:752:File Close :
/var/nuova/BIOS/BiosTech.txt
5:2014 May 11 13:10:48:BMC:kernel:-:<5>[block_transfer_fetch_host_request_for_app]:
1720:block_transfer_fetch_host_request_for_app : BT_FILE_CLOSE : HostBTDescr = 27 :
FName = BiosTech.txt
5:2014 May 11 13:10:48:BMC:IPMI:1357: Pilot2SrvPower.c:466:Blade Power Changed To:
[ OFF ]
5:2014 May 11 13:10:49:BMC:lv_dimm:-: lv_dimm.c:126:[lpc_reset_seen]LPC Reset Count
is Different [0x1:0x2] Asserted LPC Reset Seen
```
## **Oplossing**

Wanneer u deze fout tegenkomt, is Pilot2srvPower.c:466:Blade-voeding veranderd in: [ OFF ] -Power release, dit betekent dat de UCS machine energie verliest. Daarom dient u ervoor te zorgen dat de UCS-machine voldoende stroom krijgt.

## Scenario 3: CUCM-rampen

### Symptomen

De CUCM VM crasht maar reageert nog steeds op pings. Op het vSphere-console wordt deze informatie weergegeven:

```
*ERROR* %No Memory Available
*ERROR* %No Memory Available
```
### Verifiëren

Controleer deze CUCM-sporen:

- Cisco RIS-gegevensverzamelaar PerfMonLog
- Event viewer toepassingslogboek
- Event Viewer systeemlogboek
- Gedetailleerde CCM

Er is niets relevant in de CUCM-sporen. De CUCM stop voor het incident en wordt gevolgd door een normale herstart van de service. Dit heft CUCM op en geeft aan dat de oorzaak elders ligt.

Het UCS Platform waar CUCM actief is heeft het probleem. Het UCS Platform heeft veel VMexemplaren die erop draaien. Als een VM een fout tegenkomt, dan wordt deze in de UCSlogbestanden gezien.

Het UCS-logbestand is vereist om de locatie van de oorzaak te isoleren. Raadpleeg het gedeelte How to Collect UCS Logs voor informatie over het verzamelen van de sporen.

## **Werken**

Schakel de VM uit en herstart het. Na het opnieuw opstarten werkt het systeem goed.

## Scenario 4: CUCM Hangs

## Symptomen

De CUCM-server gaat naar een status waar deze zich bevindt.

### Verifiëren

Controleer deze CUCM-sporen:

- Cisco RIS-gegevensverzamelaar PerfMonLog
- Event viewer toepassingslogboek
- Event Viewer systeemlogboek
- Gedetailleerde CCM

Er is niets relevant in de CUCM-sporen. De CUCM stop voor het incident en wordt gevolgd door een normale herstart van de service. Dit heft CUCM op en geeft aan dat de oorzaak elders ligt.

Het UCS Platform waar CUCM actief is heeft het probleem. Het UCS Platform heeft veel VMexemplaren die erop draaien. Als een VM een fout tegenkomt, dan wordt deze in de UCSlogbestanden gezien.

Het UCS-logbestand is vereist om de locatie van de oorzaak te isoleren. Raadpleeg het gedeelte How to Collect UCS Logs voor informatie over het verzamelen van de sporen.

### **Werken**

Probeer opnieuw een handleiding om te zien of het helpt.

## scenario 5: CUCM is in alleen-lezen modus

## Symptomen

U ontvangt deze fout:

The /common file system is mounted read only. Please use Recovery Disk to check the file system using fsck.

## Verifiëren

De uitgever (PUB) en één Subscriber (SUB) die op dezelfde UCS-machine zijn geïnstalleerd, tonen de alleen-lezen fout. De herstelschijf lost dit probleem niet op.

Er is niets relevant in de CUCM-sporen. De CUCM stop voor het incident en wordt gevolgd door een normale herstart van de service. Dit heft CUCM op en geeft aan dat de oorzaak elders ligt.

Het UCS Platform waar CUCM actief is heeft het probleem. Het UCS Platform heeft veel VMexemplaren die erop draaien. Als een VM een fout tegenkomt, dan wordt deze in de UCSlogbestanden gezien.

Het UCS-logbestand is vereist om de locatie van de oorzaak te isoleren. Raadpleeg het gedeelte How to Collect UCS Logs voor informatie over het verzamelen van de sporen.

## **Oplossing**

Nadat de hardware is vervangen, herbouwt u de problematische knooppunten.

## Hoe u UCS-logs kunt verzamelen

In dit gedeelte wordt beschreven hoe u de sporen kunt verzamelen die nodig zijn om het probleem te identificeren of hoe u links kunt aanbrengen in de betreffende artikelen.

#### Hoe worden CIMC-logs verzameld: Technologie weergeven

Raadpleeg deze artikelen voor informatie over het verzamelen van CICM-bestanden:

[Cisco CIMC GUI gebruiken om tovertechnische details te verzamelen](/content/en/us/td/docs/unified_computing/ucs/c/ts/guide/TS_C-Series/TS_90ContactSupport.html#wp1085343)

[Visuele gids voor het verzamelen van technische ondersteuningsbestanden \(serie B en C\)](/content/en/us/support/docs/servers-unified-computing/ucs-manager/115023-visg-tsfiles-00.html)

#### Hoe ESXI-bestanden te verzamelen: Systeemlogboeken

Raadpleeg dit artikel voor informatie over het verzamelen van ESXI-bestanden:

[Het verkrijgen van diagnostische informatie voor ESXi 5.x-hosts met behulp van de vSphere-client](http://kb.vmware.com/selfservice/microsites/search.do?language=en_US&cmd=displayKC&externalId=653#vSphere5)

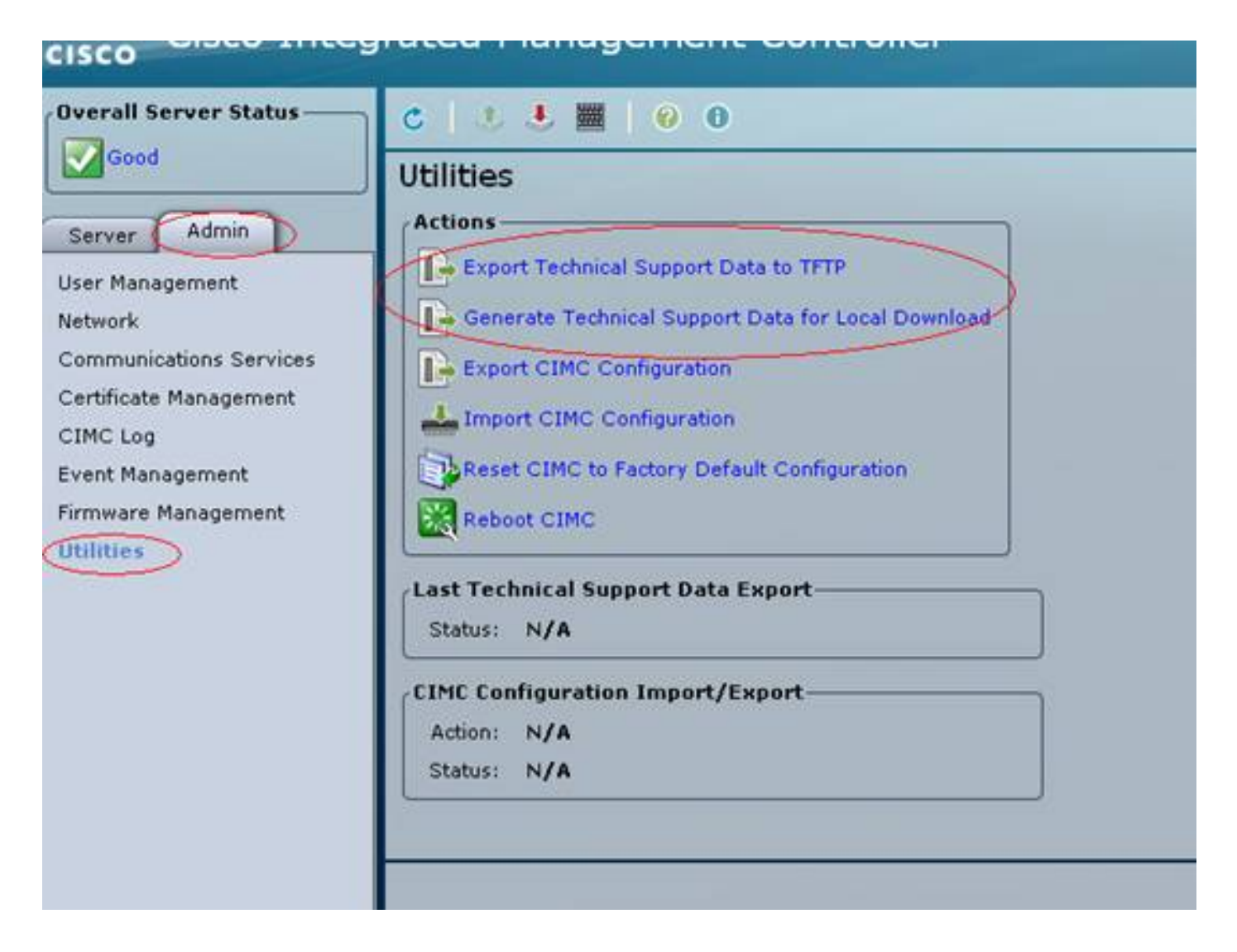

### CIMC CLI-uitgang

Hier volgen een paar voorbeelden van CIMC CLI-uitvoer van een defect vaste schijf:

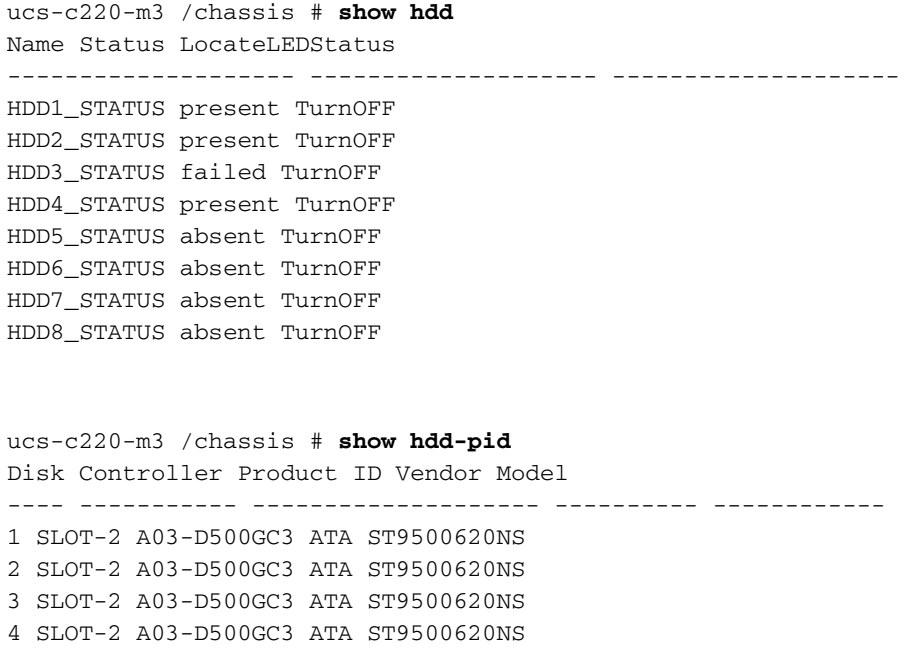

ucs-c220-m3 /chassis/storageadapter # **show physical-drive** Physical Drive Number Controller Health Status Manufacturer Model Predictive Failure Count Drive Firmware Coerced Size Type --------------------- ---------- -------------- ---------------------- ------ -------- -------------- ------------------------ -------------- -------------- ----- 1 SLOT-2 Good Online ATA ST9500620NS 0 CC03 475883 MB HDD 2 SLOT-2 Good Online ATA ST9500620NS 0 CC03 475883 MB HDD 3 SLOT-2 Severe Fault Unconfigured Bad ATA ST9500620NS 0 CC03 0 MB HDD 4 SLOT-2 Good Online ATA ST9500620NS 0 CC03 475883 MB HDD Hier is een voorbeeld van CICM CLI-uitvoer van een storing van de Griekse controller:

ucs-c220-m3 /chassis/storageadapter # show virtual-drive Virtual Drive Health Status Name Size RAID Level Boot Drive ------------- -------------- -------------------- ---------------- ---------- ---------- ---------- 0 Moderate Fault Degraded 951766 MB RAID 10 true

#### CIMC GUI-uitvoer

Hier volgen een paar voorbeelden van CIMC GUI-uitvoer van een defect vaste schijf:

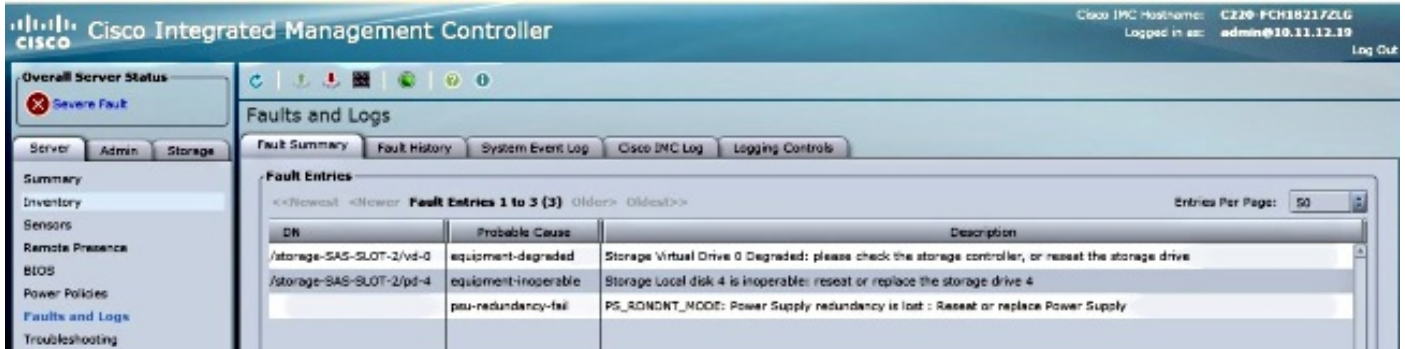

Hier is een aantal voorbeelden van CIMC GUI uitvoer van een Paars Scherm fout:

( Betaalde fout | Tekort: CSCuh86924 ESXi PSOD PF-uitzondering 14 - LSI RAID-controller 9266- 8i )

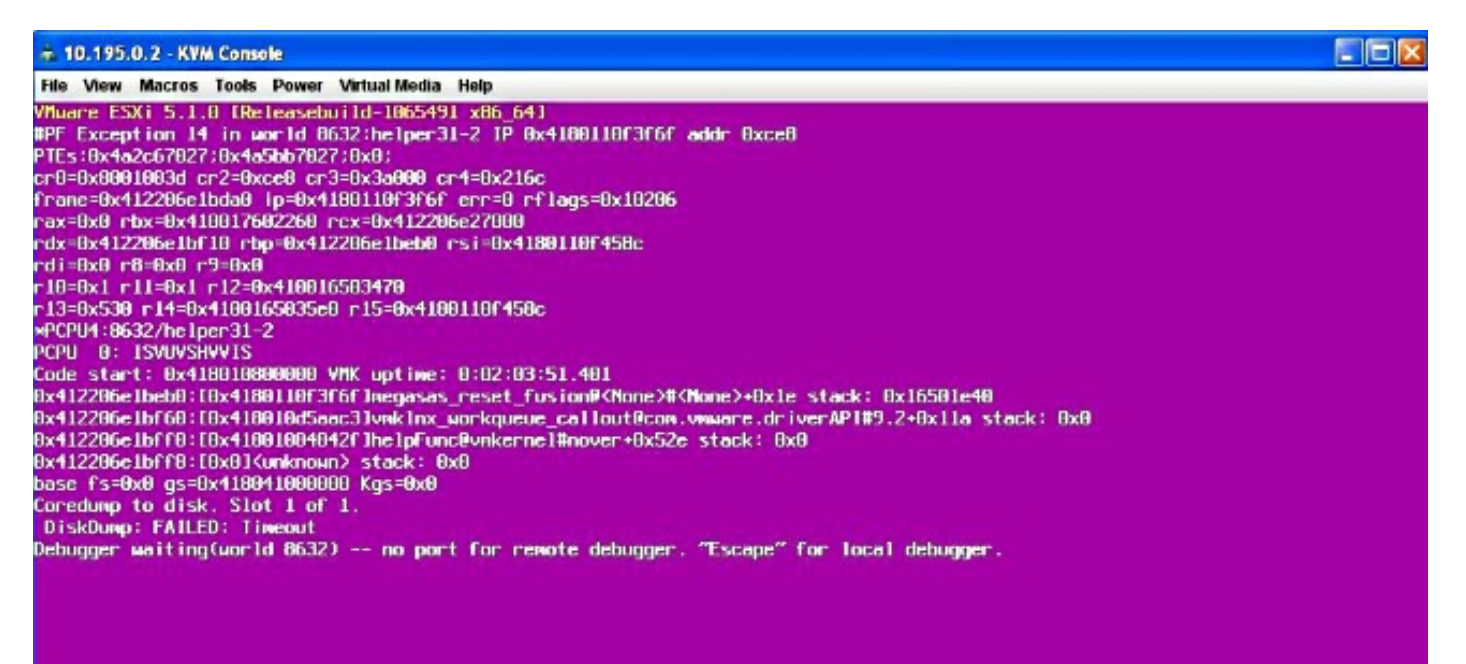

Hier volgen een paar voorbeelden van CIMC GUI-uitvoer van een BBU-fout:

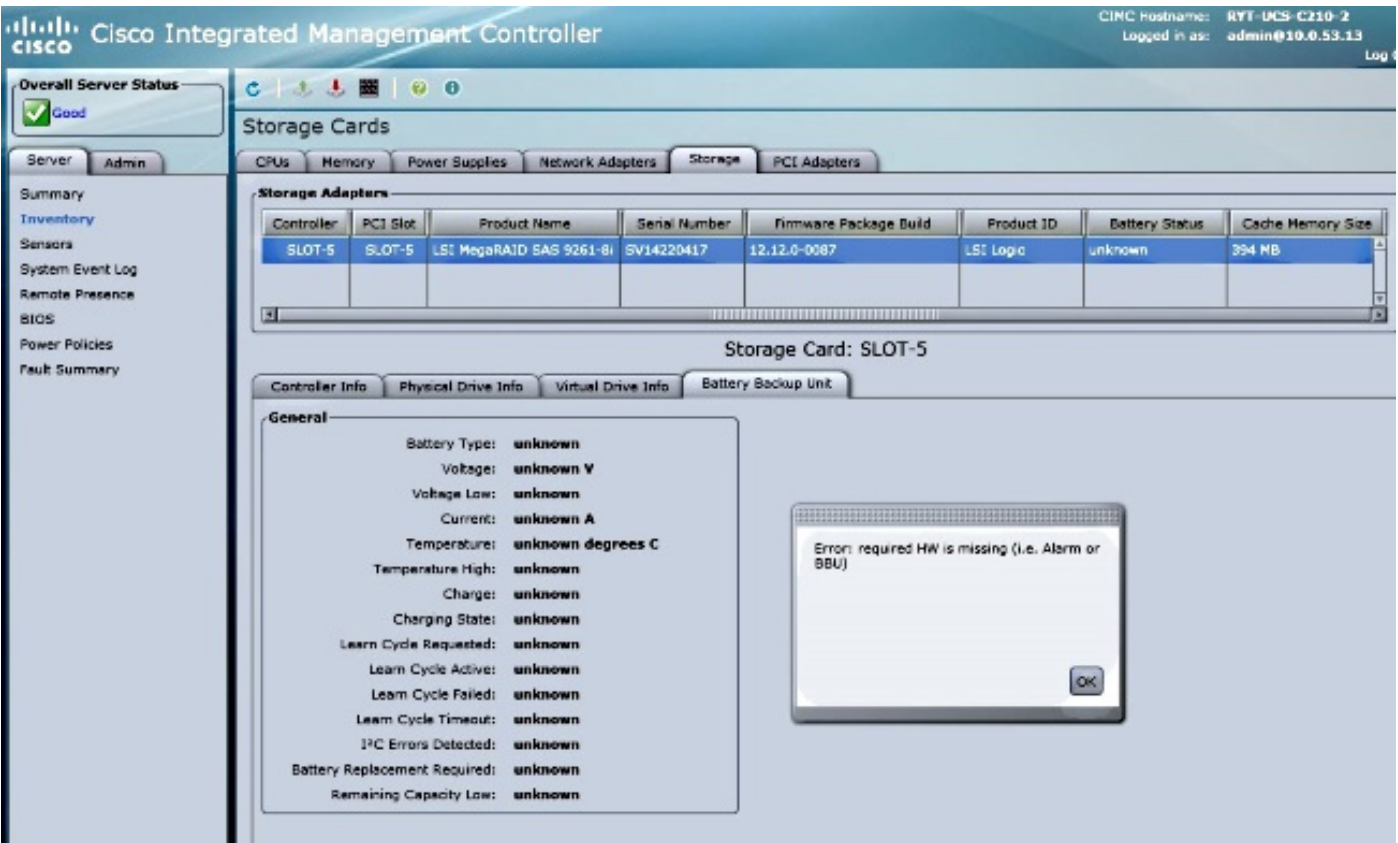